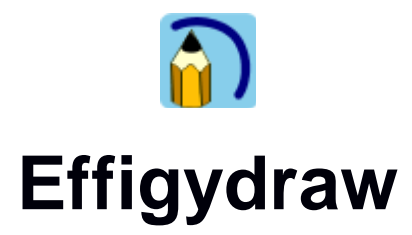

# *Creative guide for cliparts and backgrounds*

## **1.Cliparts, backgrounds and archives**

Effigydraw allow to place cliparts over an empty background or over a predefined background. This guide explains how you can create cliparts, backgrounds and archives of cliparts and backgrounds.

Effigydraw proposes a gallery of cliparts. The application provides some cliparts but the user can add or download additional cliparts or create new cliparts and add them to the gallery. All that is needed is to copy the cliparts in the « Cliparts and archives folder » defined in the application parameter dialog window. When starting Effigydraw, all cliparts located in this folder are automatically added to the gallery.

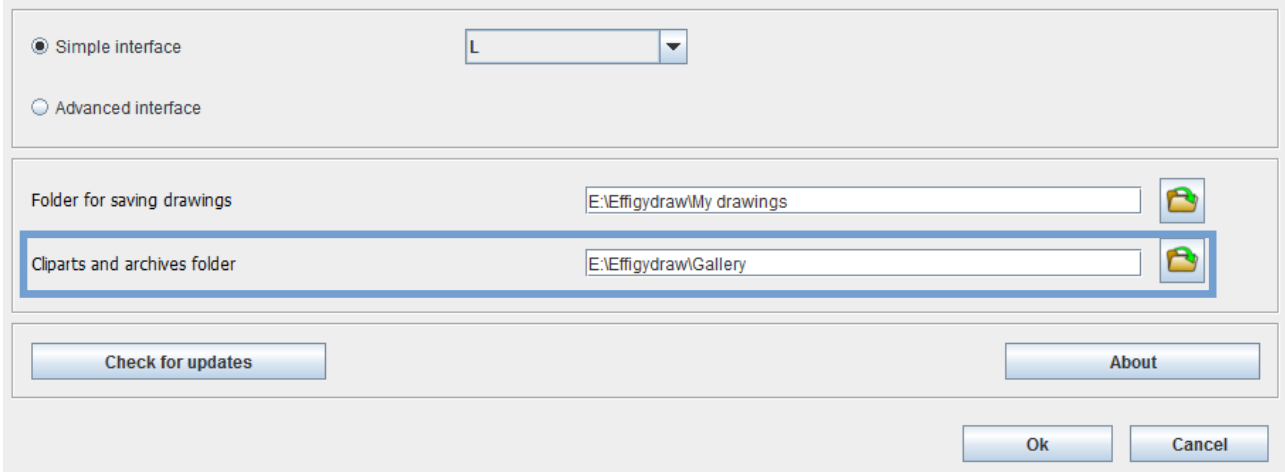

As it is easier to download a group of cliparts as a single file rather than each clipart separately, Effigydraw allows to group several cliparts inside an archive, which is a single ZIP file. Similarly to individual cliparts, if this archive is copied in the « Cliparts and archives folder » defined in the application parameter dialog window, all cliparts it contains will be added to the gallery.

Effigydraw also proposes a gallery of backgrounds. As with cliparts, it is possible to create or download backgrounds, but these backgrounds will need to be embedded in an archive. The section [3](#page-4-0) explains how you can create backgrounds.

The functions described in this guide are available in the advanced interface mode.

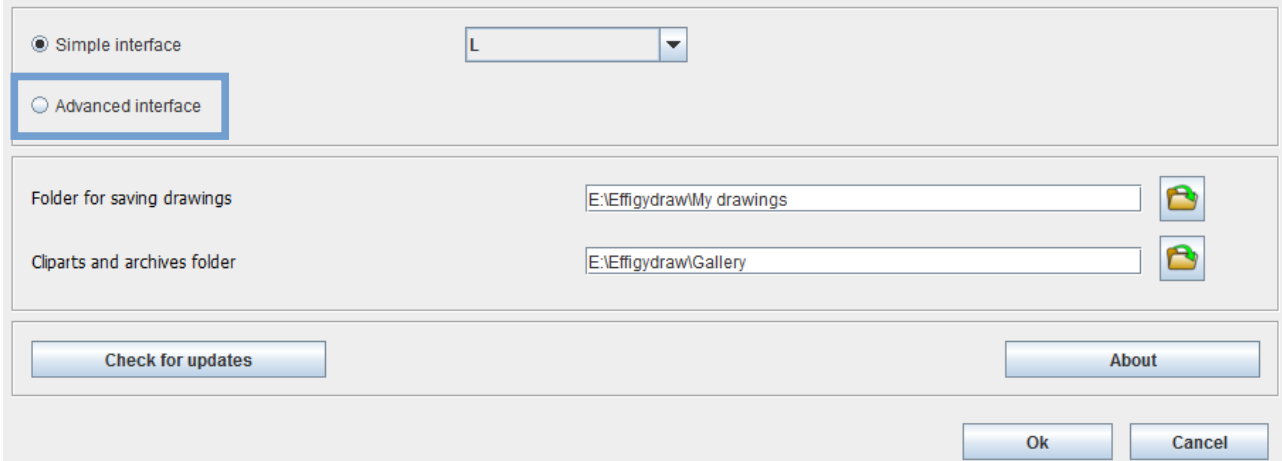

## **2. Creating cliparts**

It is very easy to create cliparts because they are simple SVG drawings.

- 1. Draw the clipart and save it as a normal drawing
- 2. Move this SVG file in the « Cliparts and archives folder » defined in the application parameter dialog window
- 3. At the next start of Effigydraw, the new clipart will be automatically added to the gallery.

When a drawing is used as a clipart, the background is ignored and considered as transparent by the application.

Note:

It is possible to control the size of the cliparts when they will be placed on the drawing. The section [5](#page-9-0) describes how you can control the display size of the cliparts.

In case the clipart is a part of a drawing, it is possible to save it independently. For example, in the drawing below, we could want to create a clipart from the polar bear.

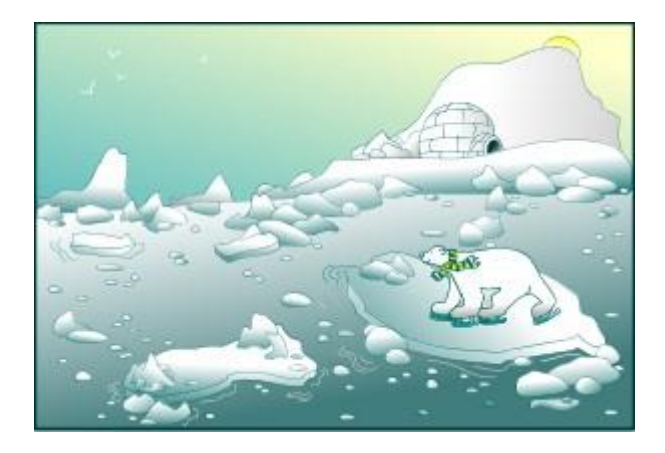

The steps are the following:

1. The first step is to form a group containing the part of the drawing of which you want to create a clipart. For it, select all the objects that constitute the polar bear, click on the right button of the mouse and chose « Group » in the contextual menu.

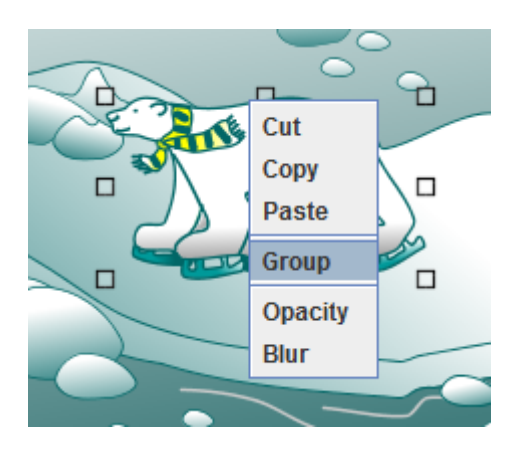

2. Once the group is created, select it and save it with the function «Save group as clipart» from the *File* menu.

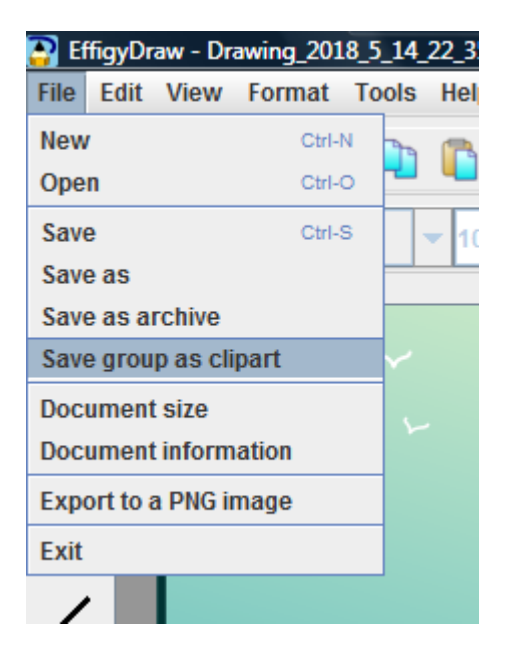

3. Move this SVG file obtained in the « Cliparts and archives folder » defined in the application parameter dialog window

4. At the next start of Effigydraw, the new clipart will be automatically added to the gallery.

## <span id="page-4-0"></span>**3. Creating a background**

A background is also a simple drawing as the cliparts. But for Effigydraw to load a background, it is necessary to save it in an archive file. Here is how to proceed:

- 1. Draw a background
- 2. Call the function « Save as archive » of the *File* menu

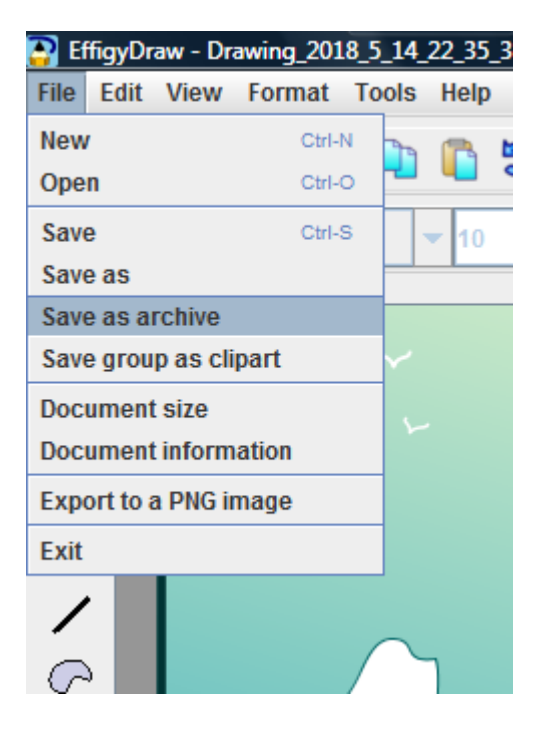

3. Effigydraw opens a pop-up dialog that prompts you to optionally define the title, the author name and the version of the archive that will be created.

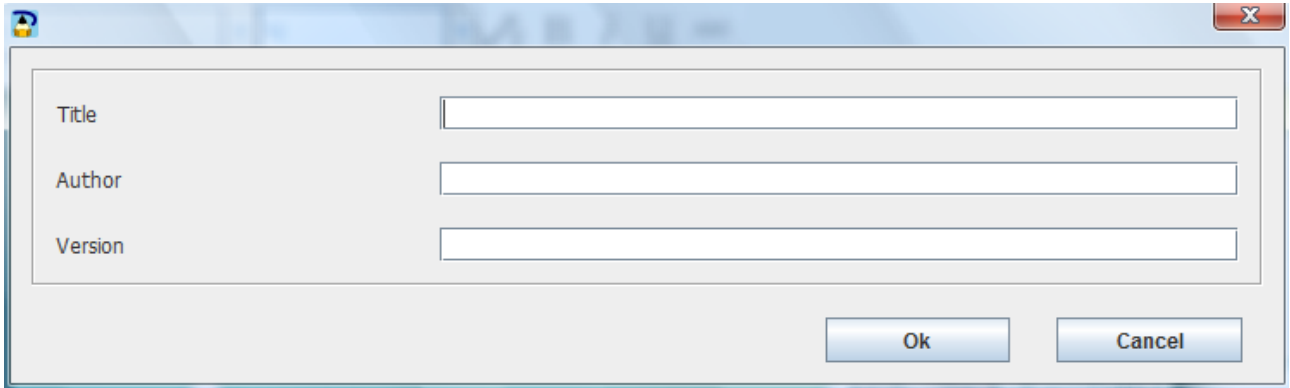

- 4. Move the ZIP file obtained in the « Cliparts and archives folder » defined in the application parameter dialog window
- 5. At the next start of Effigydraw, the new background will be automatically proposed in the Effigydraw explorer.

Note:

It is possible to control the size of the cliparts when they will be placed on the background. The section [5](#page-9-0) describes how you can control the display size of the cliparts.

## **4. Creating archive files**

Archive files allow to group in a single file several cliparts and several backgrounds. It is also very interesting to use archives if you want to control the size of the cliparts when they will be placed on the background. The section [5](#page-9-0) describes how you can control the display size of the cliparts.

The simplest way to create archives is similar to the method described to create a background. Let's say that we want to create an archive containing one background and three cliparts, the polar bear, the sea lion and the penguin as in the drawing below.

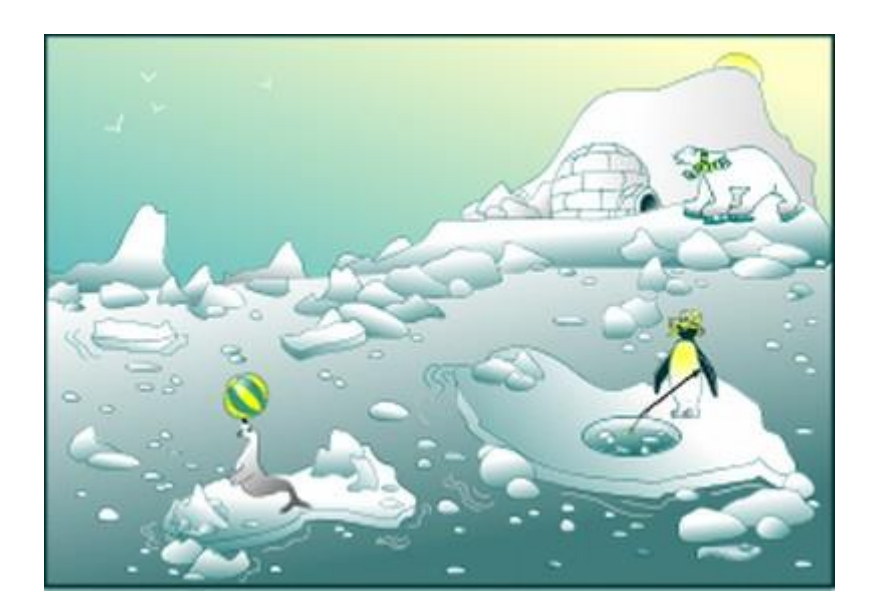

Here is how to proceed:

1. The first step is to form a group for each part of the drawing of which you want to create a clipart, that is to say a group for the polar bear, a second one for the sea lion and a third one for the penguin. For it, select all the objects that constitute the polar bear, click on the right button of the mouse and chose « Group » in the contextual menu. Repeat these steps for the two other cliparts.

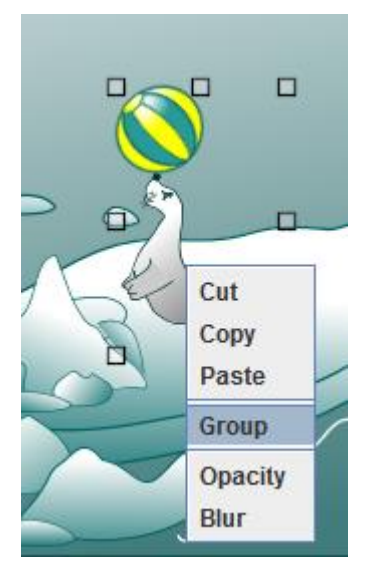

2. Then define this group as a clipart. For it, launch the function "Edit group properties" of the *Format* menu and check "Clipart". It is possible to control the size of the cliparts when they will be placed on the background. The section 5 describes how you can control the display size of the cliparts.

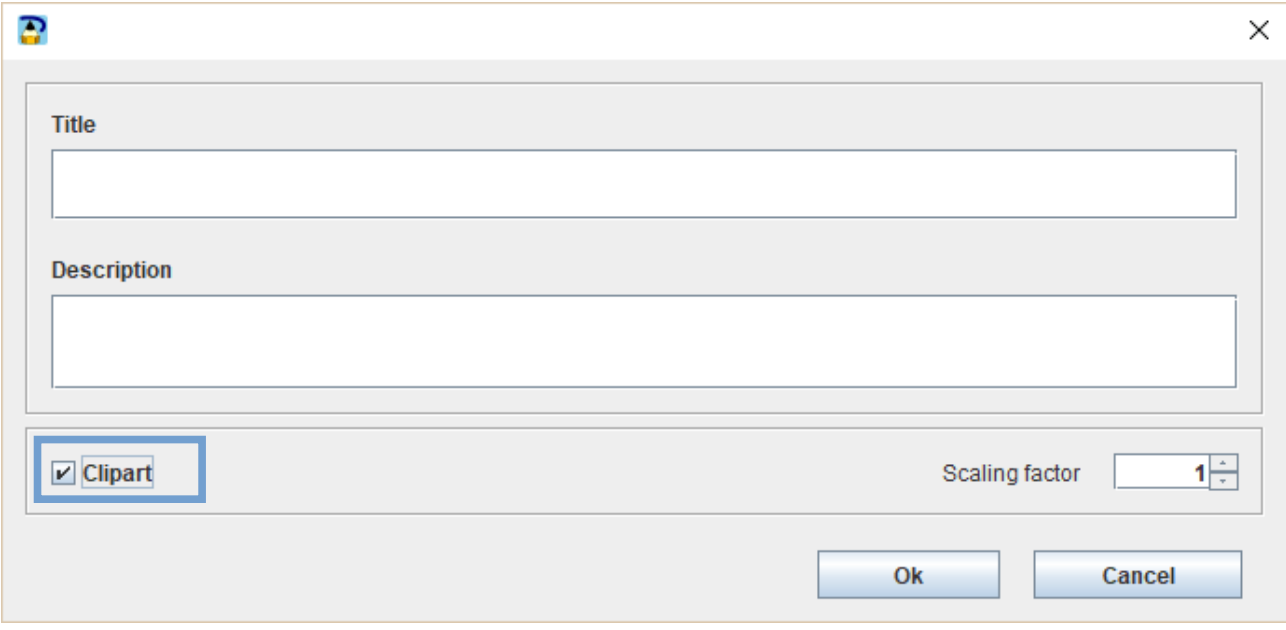

3. Once the group are created, call the function « Save as archive » of the *File* menu

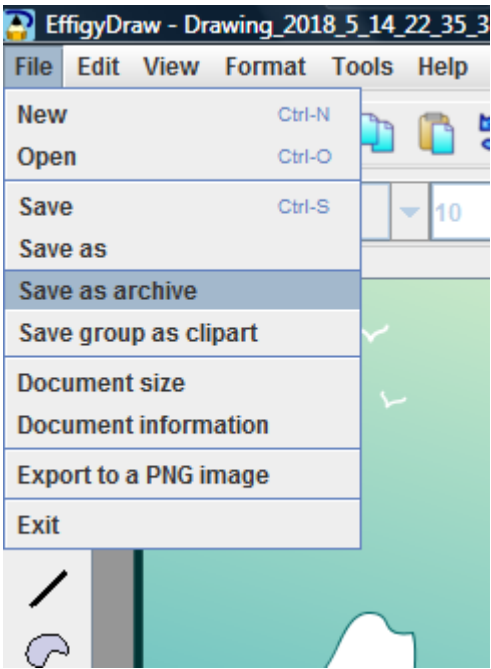

3. Effigydraw opens a pop-up dialog that prompts you to optionally define the title, the author name and the version of the archive that will be created. Once Ok is clicked, Effigydraw will create an archive file where all the groups you defined as cliparts will be converted as cliparts and the other objects will constitute the background.

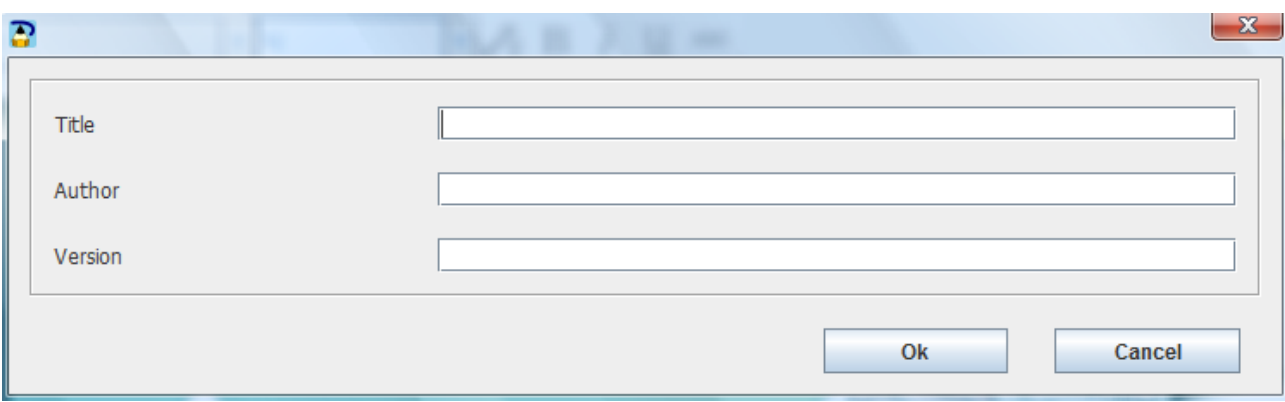

- 4. Move the ZIP file obtained in the « Cliparts and archives folder » defined in the application parameter dialog window
- 5. At the next start of Effigydraw, the new background will be automatically proposed in the Effigydraw explorer and the three cliparts will be added to the gallery.

Effigydraw is offering another function allowing to create an archive with several backgrounds.

Here is how to proceed:

- 1. Draw the cliparts and save them in a folder that will contain all the cliparts that you want to include in the archive.
- 2. Draw the backgrounds and save them in another folder that will contain all the backgrounds that you want to include in the archive.
- 3. Launch the function « Create an archive of cliparts » in the *Tools* menu

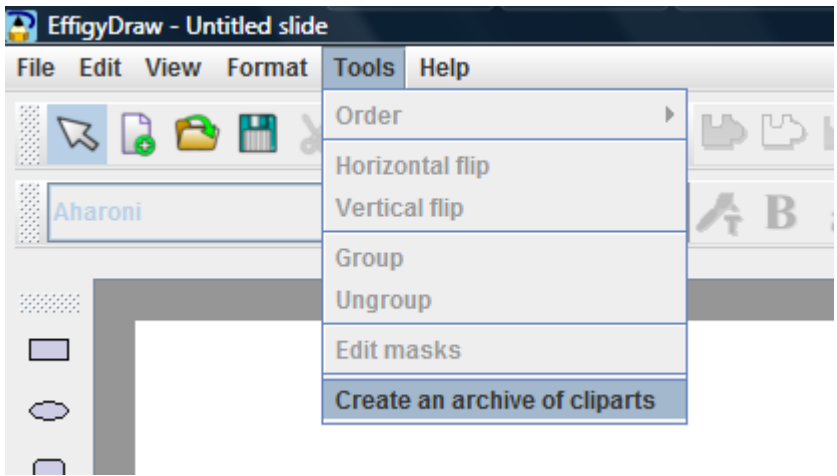

4. This function opens a pop-up dialog that prompts you to specify the name of the folder containing the cliparts, the name of the folder containing the backgrounds and the path and filename of the archive. You can also optionally define the title, the author name and the version of the archive that will be created.

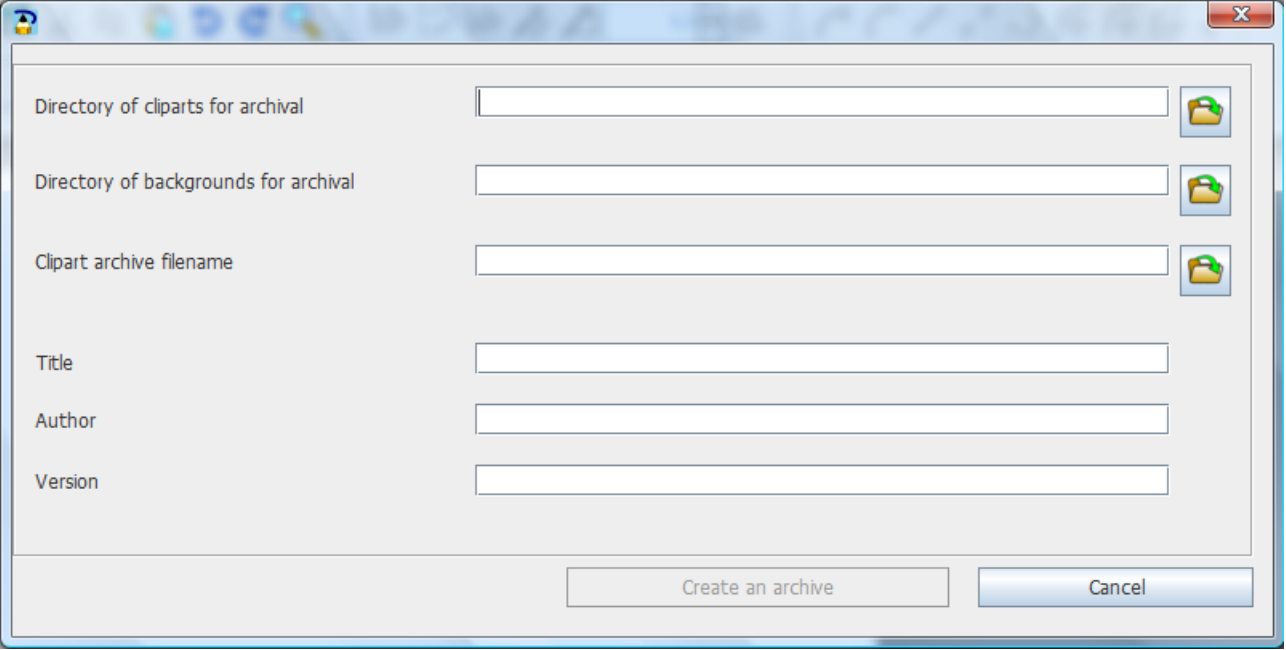

5. Launch « Create an archive »

- 6. Move the ZIP file obtained in the « Cliparts and archives folder » defined in the application parameter dialog window
- 7. At the next start of Effigydraw, the new background will be automatically proposed in the Effigydraw explorer and the three cliparts will be added to the gallery.

### <span id="page-9-0"></span>**5. Controlling the display size of cliparts**

Effigydraw allows to control the size of cliparts when they are placed over a background.

The size is expressed as a percentage of the size of the background. For example, for a 300 pixels wide and 200 pixels high background, a clipart which size is 15% of the background will exactly fit within a rectangle of 45 pixels wide (15% of 300 pixels) by 30 pixels high (15% of 200 pixels).

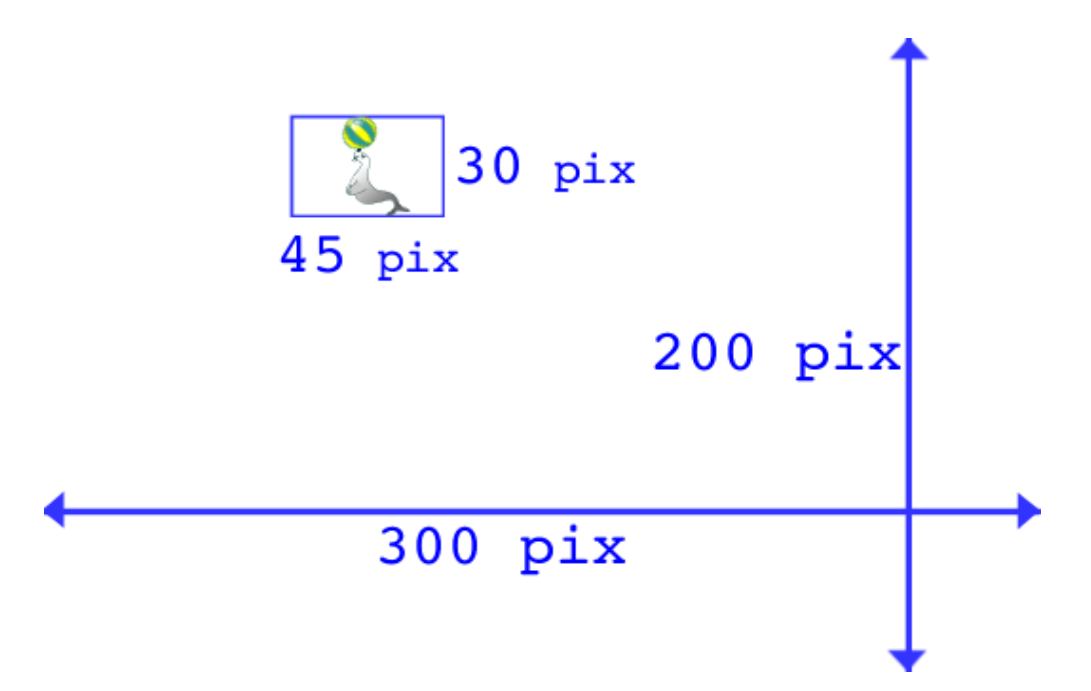

The parameters for controlling the size of the cliparts are accessible through the function « Document information » of the *File* menu when you create a clipart or a background.

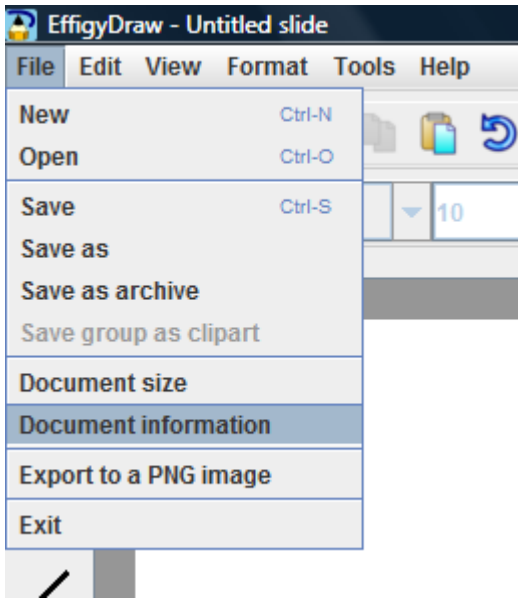

You can use this function in different situations.

#### **For setting the size of a clipart compared to the background**

The first situation is the one where the designer of an archive containing cliparts and one or several backgrounds wants that the cliparts of its archive have a given size when the user will place them over a background from the same archive.

For it, when you create a clipart, launch the function « Document information » of the *File* menu, select « Clipart » then check the option « Size of clipart in Background » and chose the size of the clipart. This value is expressed as a percentage of the size of the background and is applicable to all backgrounds of the same archive.

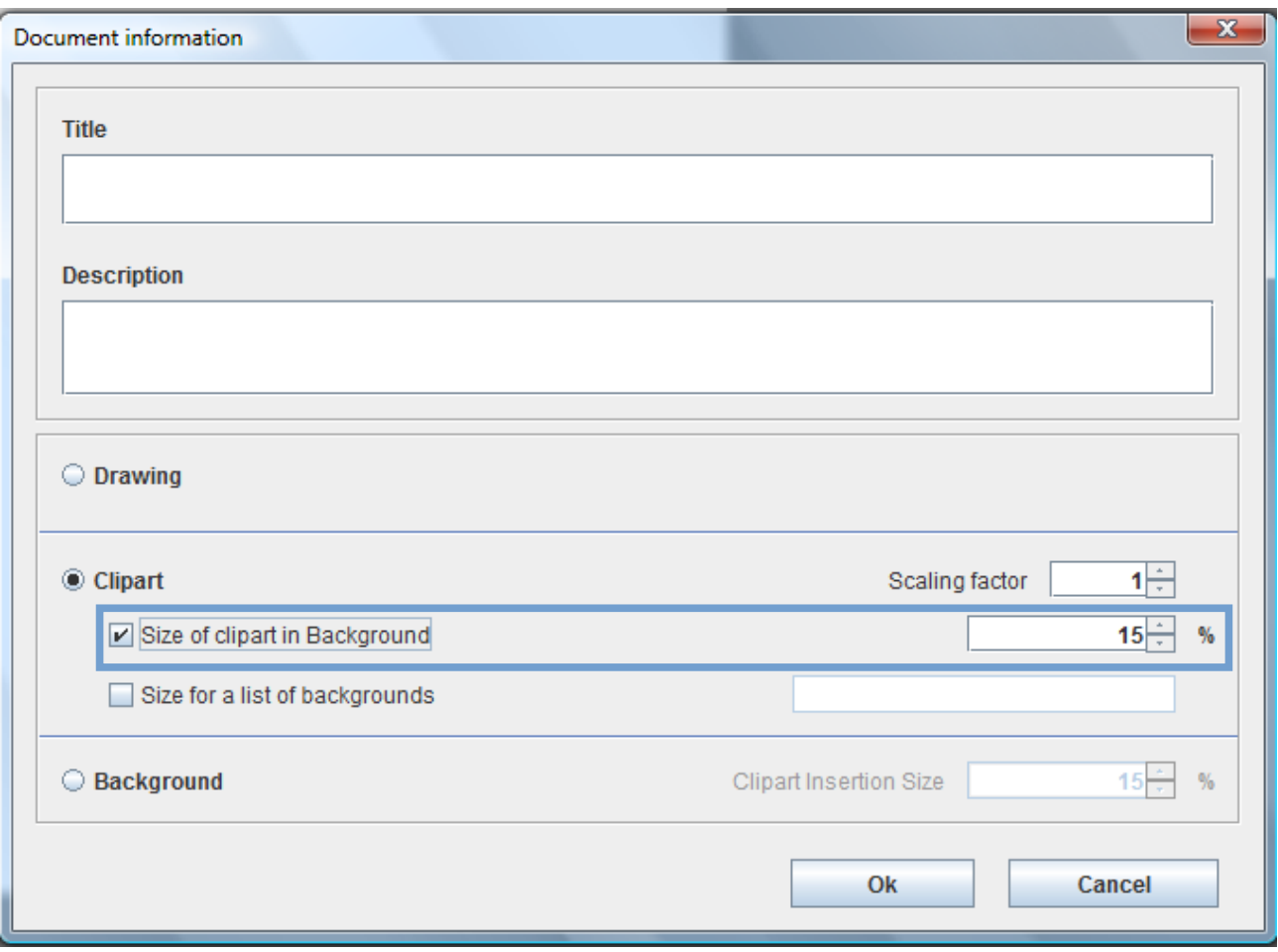

In case of the creation from the function « Save as archive » of the *File* menu of an archive containing a single background , the cliparts will be saved with their attribute « Size of clipart in Background » computed automatically so that the clipart will keep the same size when they are placed on the background by the user.

When an archive contains several backgrounds, it is possible to set a different insertion size of the clipart for each background.

For it, when you create a clipart, launch the function « Document information » of the *File* menu, select « Clipart » then check the option « Size for a list of backgrounds ». You will have then to provide Effigydraw with the list of sizes as pairs <br/>background name>:<clipart size> separated by semicolons. Size of cliparts are expressed as a percentage of the size of the background. For example:

decor1.svg:20%;decor2.svg:30%

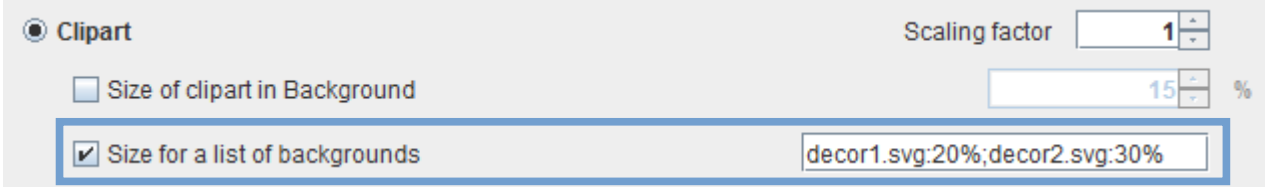

### **For setting the default size of cliparts placed over a background**

In the previous case, the clipart we want to control the display size is part of the same archive as the background over which it will be placed. In the second situation, the designer of a background wants to control the size of any clipart of the gallery that is not part of the archive containing the background, when these clipart will be placed over the background. For example, the designer may want that by default, the clipart that are not associated to the background (not in the same archive) are displayed with a size of 10% of the background.

For it, when you create a background, launch the function « Document information » of the *File* menu, select « Background » then check set the value « Clipart insertion size ».This value is expressed as a percentage of the size of the background. It is applicable to all cliparts that are not in the same archive as the background but also for cliparts of the same archive if their size has not be configured.

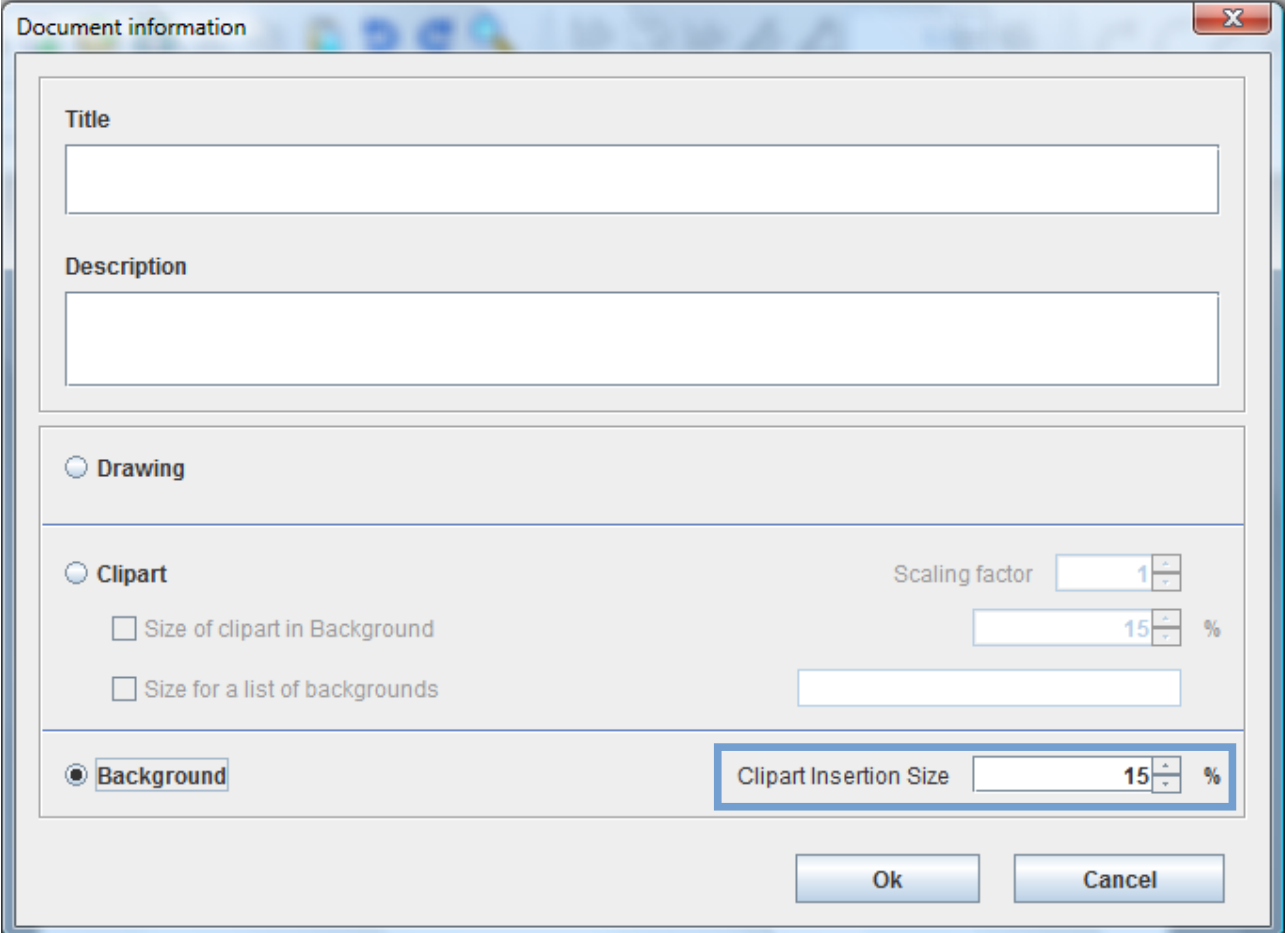

### **For setting the relative size of cliparts placed over a background**

In a first situation, the clipart designer wants to control the relative size of the cliparts when they are placed over any background. For example, a tree or an house should be displayed bigger than an animal or an object.

To achieve this, when you create a clipart, launch the function « Document information » of the *File* menu, select «Clipart» then set the value « Scaling factor » of the clipart. This value must be between 0.1 and 10 : the value 1 corresponds to the default size, a value 2 of a clipart two times bigger and a value 0.5 two times smaller.

It is used by Effigydraw when the clipart is not part of the same archive as the background or if it is part of the same archive but the parameters « Size of clipart in Background » and « Size for a list of backgrounds » have not been filled.

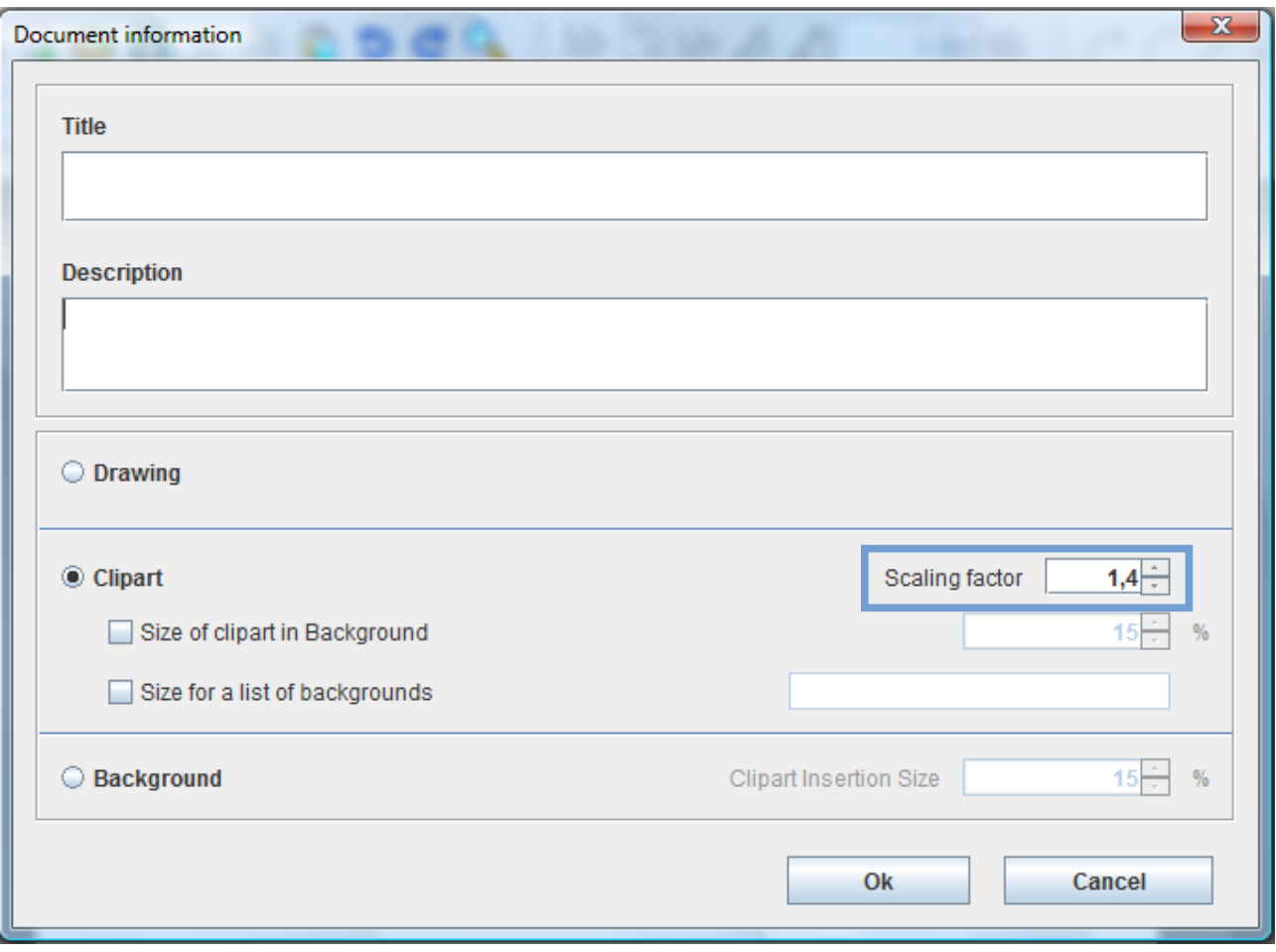

In case an archive is created from the function « Save as archive » of the *File* menu, it is possible to control the relative size of each group that has been defined as clipart. Launch the function "Edit group properties" of the *Format* menu, check "Clipart" then select the « Scaling factor » of the clipart.

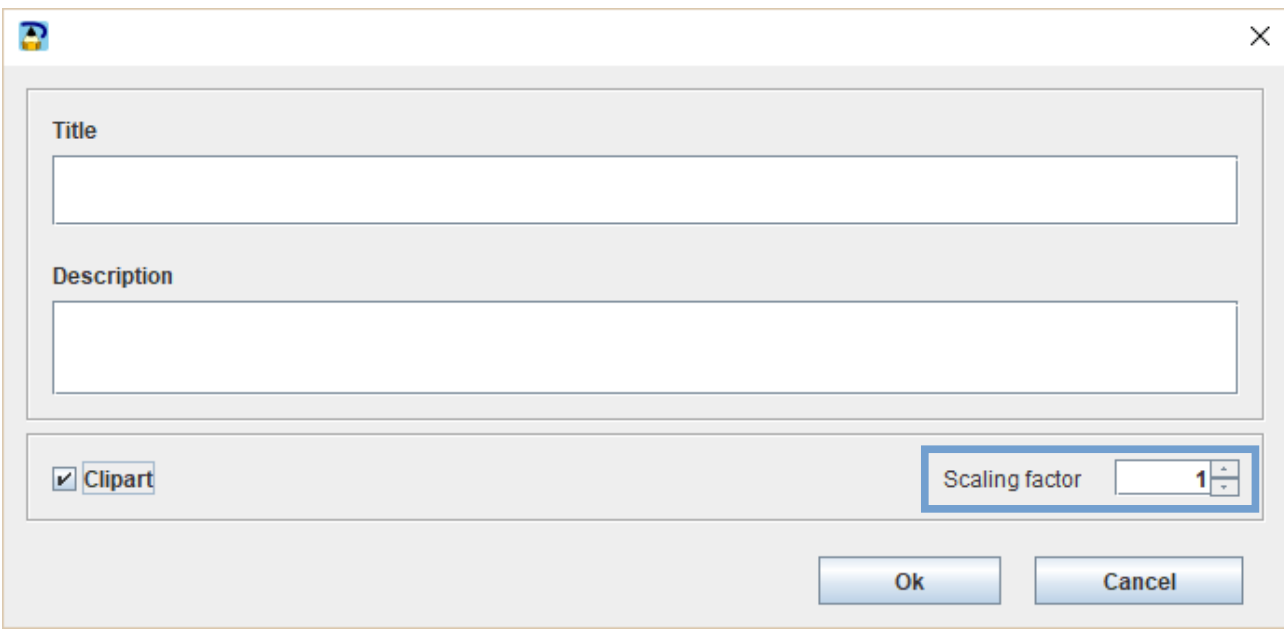

### **How Effigydraw computes the size of a clipart**

Here is how Effigydraw sets the display size of a clipart when it is placed over a background. It selects the first true condition.

- 1. If the clipart is part of the same archive as the background.
	- a) Effigydraw first check if the parameter « Size for a list of backgrounds » of the clipart is set and if the list contains the actual background. If yes, the size associated to the background is used.
	- b) If the parameter « Size of clipart in background » of the clipart is set, this value is used.
	- c) If none of these parameters is set, Effigydraw will use the value of the parameter « Clipart insertion size » of the background if this value is set. In that case, it will also apply the parameter « Scaling factor » of the clipart.
	- d) Otherwise, a default size of 15% multiplied by the value of the parameter « Scaling factor » of the clipart will be applied.
- 2. In case the clipart is not part of the same archive as the background :
	- a) Effigydraw will use the value of the parameter « Clipart insertion size » of the background if this value is set. In that case, it will also apply the parameter « Scaling factor » of the clipart.
	- b) Otherwise, a default size of 15% multiplied by the value of the parameter « Scaling factor » of the clipart will be applied.

In case the user did not use a pre-defined background but instead started from a blank background, Effigydraw will select the size of the clipart based on the configuration of the user interface (S, M or L). The value of the parameter « Scaling factor » of the clipart will also be applied.

These rules are not applicable to the advanced interface mode. In this mode, the size is directly set by the user.

### **6. SVG attributes**

Effigydraw uses attributes of the « svg » element to control the size of the cliparts when placed over a background.

The following SVG fragment is an example of use of these attributes for a clipart.

```
<svg xmlns="http://www.w3.org/2000/svg"
xmlns:xlink="http://www.w3.org/1999/xlink"
xmlns:effigydraw="http://www.effigydraw.fr/" 
version="1.1" baseProfile="none" 
effigydraw:version="1.0" 
effigydraw:layer="clipart" 
effigydraw:clipart-scaling="1.2" 
effigydraw:clipart-background-ratio="12.0%" 
effigydraw:clipart-backgrounds-ratio-list="decor1.svg:20%;decor2.svg:30%" 
width="600px" height="500px" style="background-color:#FFFFFF">
```
And this second SVG fragment is an example of use of these attributes for a background. They allow to control the default size of cliparts over the background.

```
<svg xmlns="http://www.w3.org/2000/svg"
xmlns:xlink="http://www.w3.org/1999/xlink"
xmlns:effigydraw="http://www.effigydraw.fr/" 
version="1.1" baseProfile="none" 
effigydraw:version="1.0" 
effigydraw:layer="background" 
effigydraw:background-insertion-size="12.0%" 
width="600px" height="500px" style="background-color:#FFFFFF">
```
#### Definition of the attributes:

#### **effigydraw:layer =** "clipart | background"

The value *clipart* should be used when the drawing is a clipart and the value *background* when a background

#### **effigydraw:clipart-scaling = "**<scaling factor >"

This attribute is used to control the relative size of cliparts placed over a background. This attribute will only be applicable to cliparts. It will be ignored if the SVG drawing is a background.

The scaling factor is a number between 0.1 and 10. If this attribute is not specified, this will have the same effect as if it is specified with a value of 1.

#### **effigydraw:clipart-background-ratio =** "<size of clipart in background >"

This attribute is used to set the size of a clipart when used with backgrounds of the same archive. This attribute will only be applicable to cliparts. It will be ignored if the SVG

drawing is a background. The parameter « size of clipart in background » is a percentage with a value between 1% and 100%. The value must end with the '%' character. If this attribute is not specified, this will have the same effect as if it is specified with a value of 15%.

#### **effigydraw:clipart-backgrounds-ratio-list =** "<size for a list of backgrounds>"

This attribute is used to set the size of a clipart for several backgrounds of the same archive and with different values. This attribute will only be applicable to cliparts. It will be ignored if the SVG drawing is a background. The value of this attribute is a list of pairs <background name>:<clipart size> separated by semicolons. Size of cliparts are expressed as a percentage of the size of the background. The percentages must be value between 1% and 100% and must end with the '%' character. For example: decor1.svg:20%;decor2.svg:30%

#### **effigydraw:background-insertion-size =** "<clipart insertion size>"

This attribute is used to set the default size of the cliparts placed over a background. This attribute will only be applicable to backgrounds. It will be ignored if the SVG drawing is a clipart. Its value is a percentage between 1% and 100% and must ends with the '%' character. If this attribute is not specified, this will have the same effect as if it is specified with a value of 15%.

### **Publication date and software version**

Published in October 2018. Based on Effigydraw 1.0. © 2018 – All rights reserved